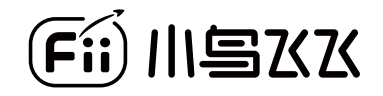

# $X$ 600 教学套件使用指南

### 产品简介

飞600编程型教育飞行器是小鸟飞飞自主研发的一款人工智能编 程型飞行器,专注于培养青少年的逻辑思维和编程能力。机身小 巧,飞行安全,单机可在一米见方的桌面上进行飞行,更可挑战 多机编队灯光秀及任务编程模式,舞动孩子的编程梦想。

登录小鸟飞飞官方网站 www.fii-edu.com 了解更多详情

# 目录

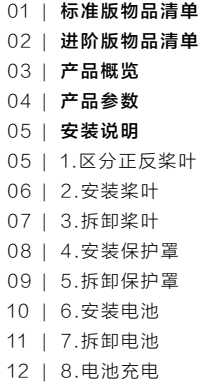

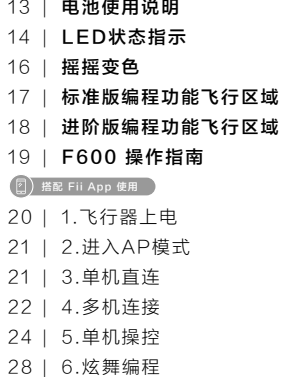

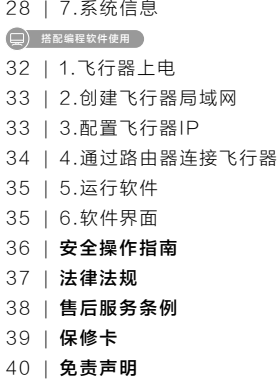

# 标准版物品清单 F600飞行器整机 \*10 备用保护罩\*5 充电器 \*4 定位地毯1.15x1.15m \*4 定位地毯4x4m \*1 <sup>t</sup> de seul de la seul de la seul de la seul de la seul de la seul de la seul de la seul de la seul de la seul d<br>Seul de la seul de la seul de la seul de la seul de la seul de la seul de la seul de la seul de la seul de la 备用桨\*5套 备用电池 \*20 标准版路由器 \*1 加密U盾 \*10 拆桨器 \*5 USB充电线 \*4

# 进阶版物品清单 nnnnnnnn F600飞行器整机 \*20 备用保护罩\*10 充电器 \*8 定位地毯1.15x1.15m \*4 定位地毯6x6m \*1 a ya kuma wa 1990.<br>Matukio  $\begin{picture}(20,20) \put(0,0){\line(1,0){0.5}} \put(15,0){\line(1,0){0.5}} \put(15,0){\line(1,0){0.5}} \put(15,0){\line(1,0){0.5}} \put(15,0){\line(1,0){0.5}} \put(15,0){\line(1,0){0.5}} \put(15,0){\line(1,0){0.5}} \put(15,0){\line(1,0){0.5}} \put(15,0){\line(1,0){0.5}} \put(15,0){\line(1,0){0.5}} \put(15,0){\line(1,0){0.5}} \$ 备用桨\*10套 备用电池 \*40 进阶版路由器 \*1 加密U盾 \*20 拆桨器 \*10 USB充电线 \*8

# 产品概览

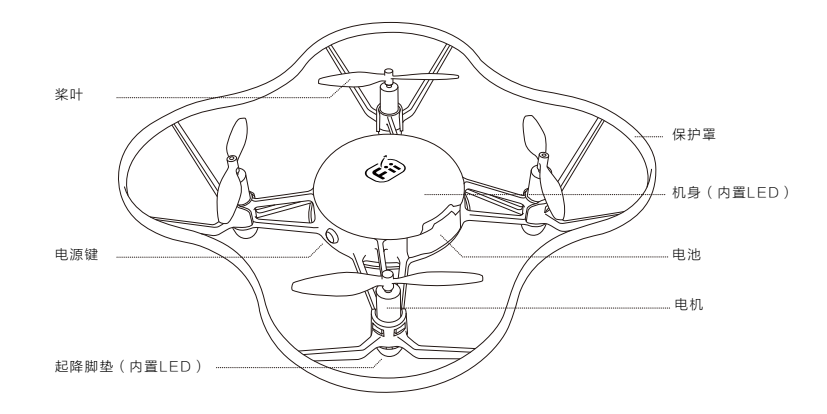

# 产品参数

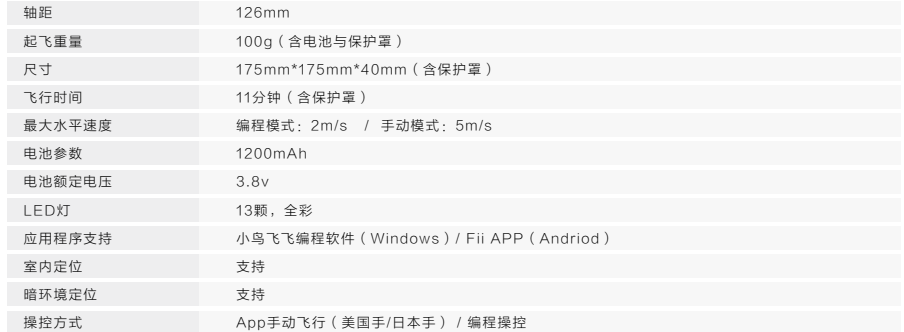

1、区分正反桨叶

◆ 正桨:有凹槽

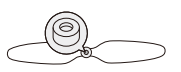

◆ 反桨: 无凹槽

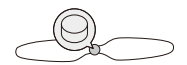

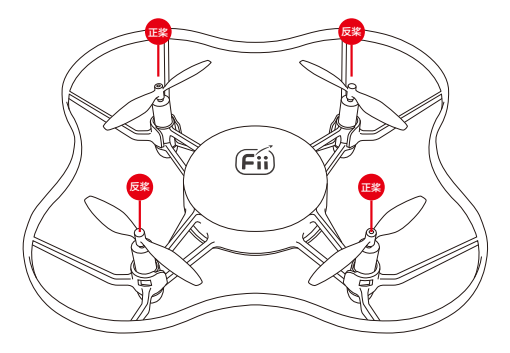

## 2、安装桨叶

\*注意事项:注意正桨、反桨对应的安装位置。

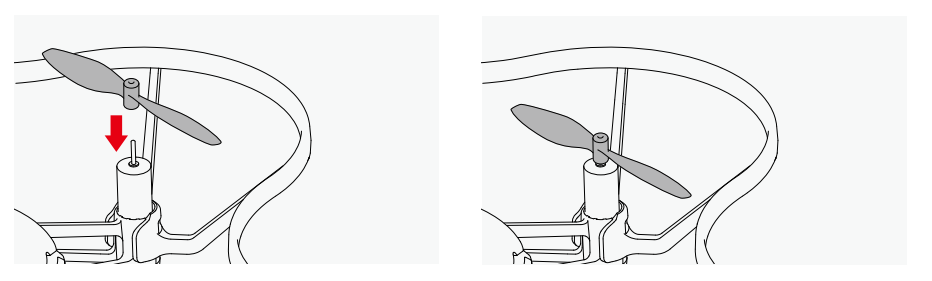

1.将桨叶插入电机,并用力向下按。 2.桨叶安装完成。

### 3. 拆卸桨叶

\*注意事项:请勿直接用手拔桨叶,以免将桨叶折弯影响飞行器的飞行性能。

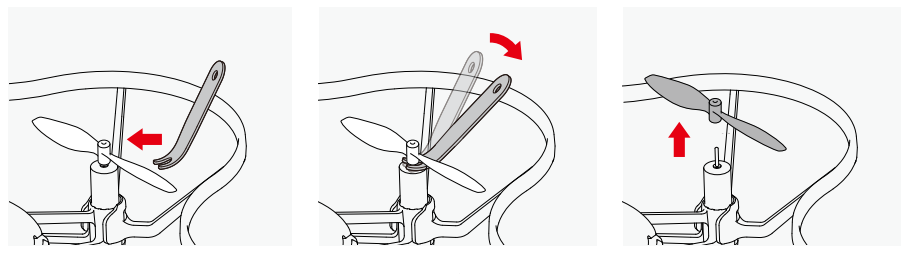

1.将卸桨器插入桨叶与电机的间隙中。 2.轻轻按压卸桨器的末端,使桨叶弹起。 3.取下桨叶。

4. 安装保护罩

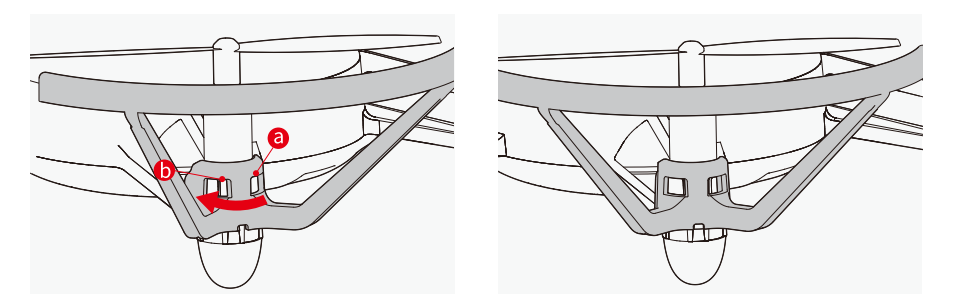

1.先将保护罩凹槽"a"扣上机架对应的凸起,再沿箭头 方向推动保护罩,直到听到"咔"声,使保护罩另外一个 凹槽"b"也扣进机架对应的凸起。

2.保护罩安装完成。

### 5. 拆卸保护罩

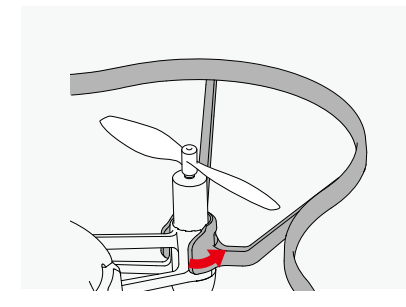

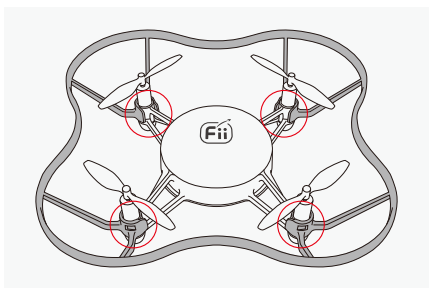

#### 1.将保护罩侧面轻轻掰起,使之松动。 2.4 2.6 2.依次掰开对应的四个位置,将保护罩取下。

### 6. 安装电池

\*注意事项:电池带扣手的一面朝上。

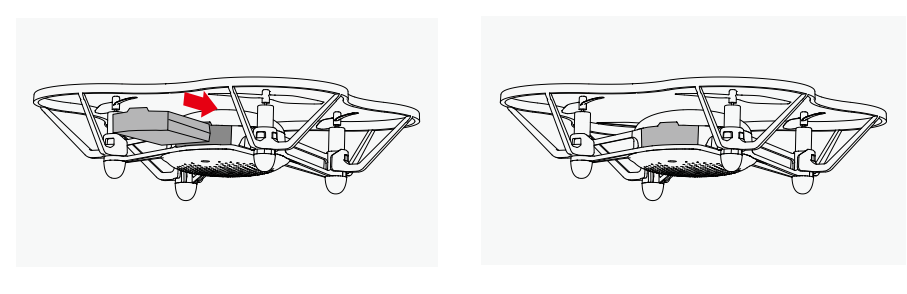

1.将电池推入飞行器电池槽内。 2.电池安装完成。

### 7. 拆卸电池

\*注意事项:电池带扣手的一面朝上。

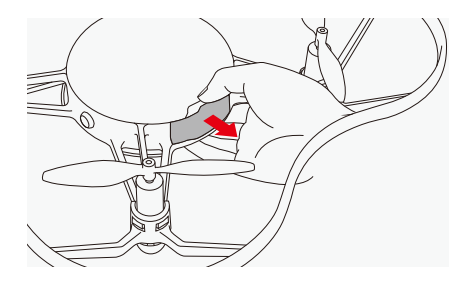

1.扣住电池扣手向外拉。 2.电池拆卸完成。

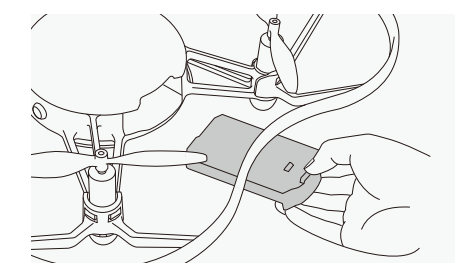

### 8. 电池充电

将充电线圆头一端插入充电器连接口中,另一端接入220V的电源中。

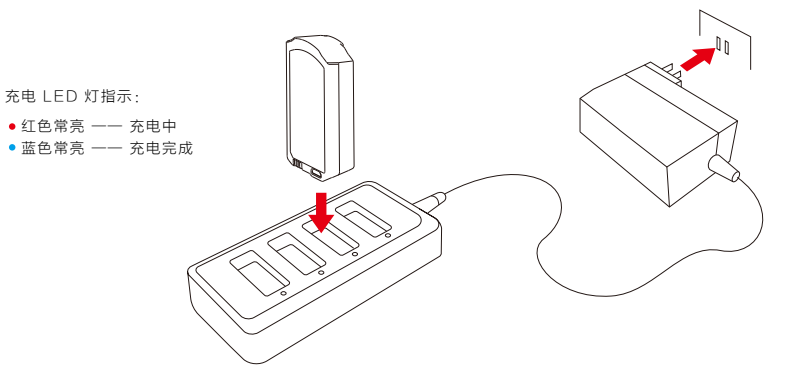

#### 电池使用说明

#### 请严格遵循所有警示和说明来使用飞行电池、地面站电池,避免 财产损失或人身伤害。

请在安全且通风良好处为电池充电,充电时请远离易燃、可燃物 品。

请勿在无人照看的情况下充电。充电时,用户必须经常关注电池, 有任何问题,应根据情况马上停止充电或做出其他适宜之应对措 施。

飞行器已出现电压报警时,用户需尽快完成降落动作,以及对飞 行器进行关机或取出电池。以防对电池造成过放,从而影响电池 使用寿命。

在飞行或电池放电后,等待电池冷却至周边环境温度或室温再进 行充电。

如电池膨胀,请立刻停止充电或放电。安全快速地取出电池,将 其置于在空旷处,远离可燃物,并观察电池至少15分钟。如继续 充放电会引发火灾。因此即使电池只是轻微膨胀,也立即停止使 用。

电池适宜室温存储,干燥环境最佳。

如遇电池、充电器或电源装置功能故障,务必停止所有的充电进 程。

请勿使电池接触任何液体,将电池浸入水中或将其弄湿。

请勿使用漏液的或鼓包、包装破损或其他任何外观受损的电池, 防止造成电池起火、爆炸或产品损坏。

请勿擅自拆解或用尖锐物体刺、戳电池及充电器。

请勿使用从飞行器摔落或受外力撞击受损的电池。

请勿在落水后仍继续使用或晾干后继续使用电池。

严禁将电池放置于微波炉或压力锅中。

请勿将电池放置于易自燃、起火的地方。

请勿故意或无意用导线或其他金属物体致使电池短路。

请勿撞击或摔打电池。

请勿将重物放置于电池或充电器上。

# LED 状态指示

F600在飞行器机身和4个起降脚垫内置LED,飞行器的状态可以通过LED指示,具体如下:

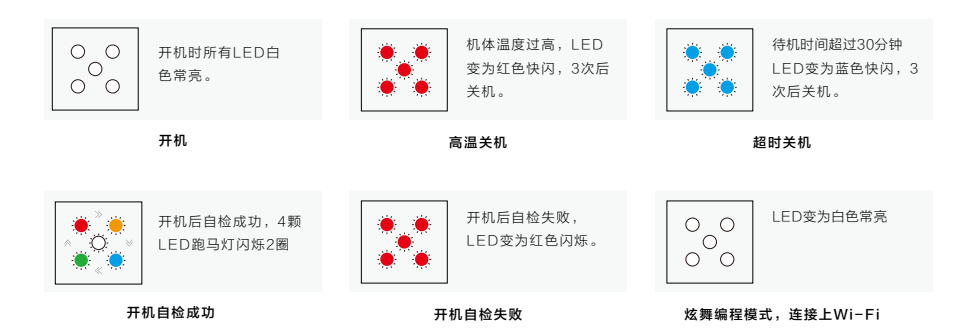

# LED 状态指示

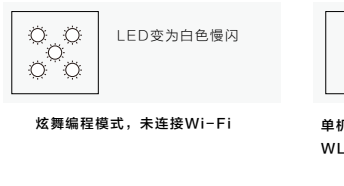

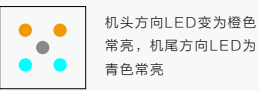

单机操作模式,App连接上飞行器 WLAN 热点

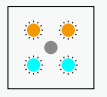

机头方向LED变为橙色 慢闪,机尾方向LED为 青色慢闪

### 单机操作模式,App未连接上飞行器 WLAN 热点

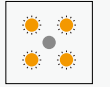

飞行器电池低电时4 个LED变为橙色慢 闪

低电

# 摇摇变色

任意方向摇一摇飞行器2次,切换呼吸灯光效果和跑马灯光效果。

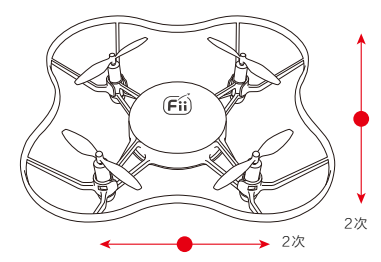

#### 呼吸灯光效果

全部LED灯,呼吸闪烁,循环5次 颜色变换顺序: ● ● ● ● ● ●

#### 跑马灯光效果

全部LED灯,跑马灯循环5次 颜色变换顺序: ●●●●●● 标准版编程功能飞行区域

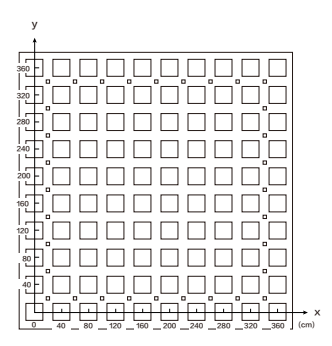

使用4\*4m的地垫时,X轴与Y轴坐标设置范围:0~360(cm) Z轴坐标设置范围:100~250(cm)

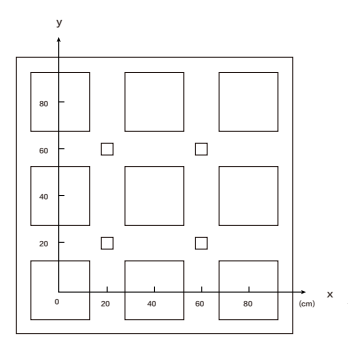

使用1.15\*1.15m的地垫时,X轴与Y轴坐标设置范围:0~80(cm) Z轴坐标设置范围:100~250(cm)

进阶版编程功能飞行区域

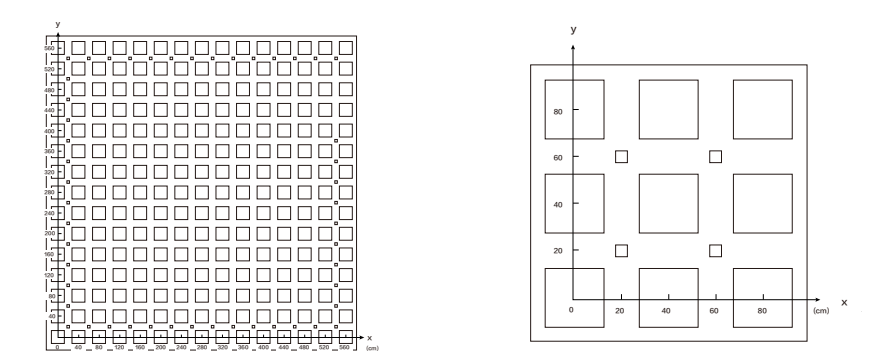

使用6\*6m的地垫时,X轴与Y轴坐标设置范围:0~560(cm) Z轴坐标设置范围:100~250(cm)

使用1.15\*1.15m的地垫时,X轴与Y轴坐标设置范围:0~80(cm) Z轴坐标设置范围:100~250(cm)

# F600 操作指南

F600编程飞行器具有以下两种使用方式

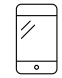

搭配 Fii app 使用 搭配编程软件使用

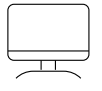

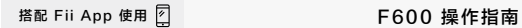

1. 飞行器上电

\*飞行器使用之前,请确保电池电量充足。

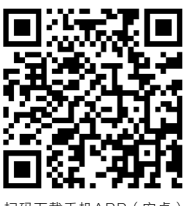

扫码下载手机APP(安卓)

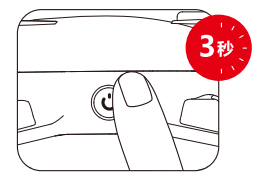

电池插入飞行器之后,长按电源键3秒后松开,可以启动/关闭飞 行器。(\*飞行器开机后如果在30分钟内未执行解锁操作将自动 关机)

# $F600$  操作指南  $F$  精配 Fii App 使用 $\boxed{7}$

### 2. 进入AP模式

飞行器自检成功后,快速按下两次开机键进入AP 模式。

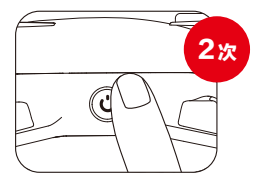

在该模式下,F600飞行器将发射Wi-fi信号,用以连接移动设备 并对飞行器进行Wi-fi设置。此时飞行器发射信号的SSID为 "F600\_XXXX",在电池仓底部标签中可以查看该飞行器的 SSID,连接密码为"12345678"。"AP模式下,飞行器默认 IP地址为:192.168.1.1

#### 3. 单机直连

将飞行器切换至AP模式,此时四个电机LED灯为橙色和绿色闪烁; 进入手机-设置-WLAN,选择飞行器的SSID 并连接 ( S S I D : F 6 0 0 X X X X , 密码: 1 2 3 4 5 6 7 8 ); 等待四个电机LED灯变为橙色和绿色常亮,此时单机直连成功。 中国联通 46 JHL<sup>26</sup> JHL 20 O  $1 \times 1 = 9.02$ F600 0304  $\leftarrow$ 密码 12345678 ◉ 显示高级选项

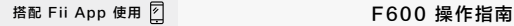

#### 4. 多机连接

4.1)配置路由器的Wi-fi名称与连接密码,并保持路由器一直处 于开机状态;具体设置方式请参考路由器说明书;

4.2)将飞行器切换至AP模式,此时四个电机LED灯为橙色和 绿色闪烁;

4.3)进入手机-设置-WLAN,选择飞行器的SSID 并连接

( S S I D : F 6 0 0 \_ X X X X , 密码: 1 2 3 4 5 6 7 8 ), 连接完 成后,四个电机LED灯变将为橙色和绿色常亮;

4.4)打开Fii App - 点击进入单机操控界面 - 选择设置 Wi-fi 选项卡, 输入路由器的Wi-fi名称及密码,并输入为该台 F 6 0 0 飞行器分配的I P 地址(备注:网段不能为0)。 建议I P 地址为 : 1 9 2 . 1 6 8 . 1 . 1 0 1 ~ 1 9 2 . 1 6 8 . 1 . 2 5 0 依次排序;

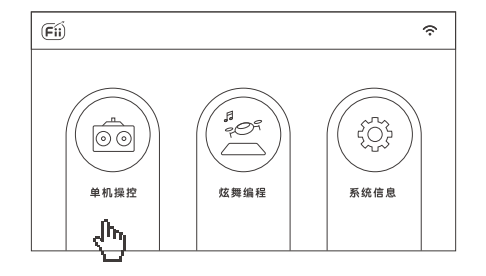

# $F600$  操作指南  $F$  精配 Fii App 使用 $\boxed{7}$

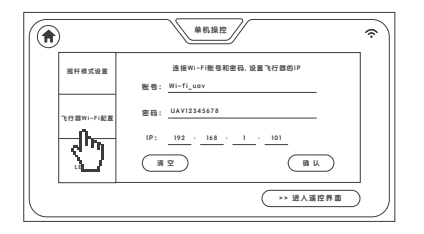

第1台连接的飞行器,建议输入IP地址为192.168.1.101; 第2台连接的飞行器,建议输入IP地址为192.168.1.102; 第3台连接的飞行器,建议输入IP地址为192.168.1.103; ……以此类推

小提示:为每个设置完成IP地址的飞行器上贴上小标签,标签上 写上当前飞行器的IP地址,便于在炫舞编程模式中使用。

4.5)设置完成后,点击确认按钮,而后断开手机与飞行器的 Wi-fi连接;

4.6)重复步骤2-5,依次连接每台飞行器并对其进行Wi-fi设置;

4.7)将手机与当前所用的路由器 Wi-fi 进行连接;

4.8)飞行器将自动连接至路由器。

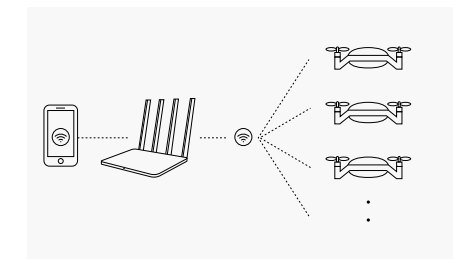

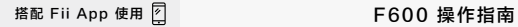

#### 5. 单机操控

单机直连后,可进行单机操控飞行。进入App主界面中,点击单 机操控,进入对应界面。

#### 5.1) 摇杆模式设置

单机操控飞行前,请先选择摇杆操控模式——美国手/日本手。

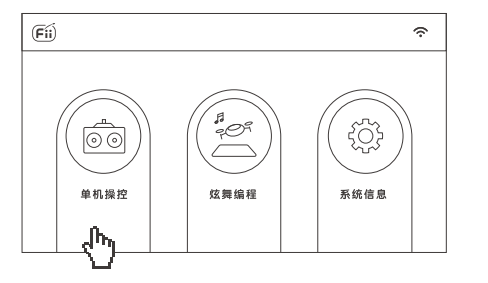

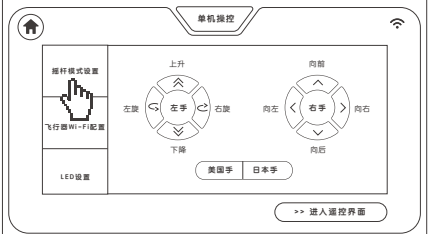

# $F600$ 操作指南  $F$  精配 Fii App 使用

### 5.2) LED 设置

在 LED 设置标签中,可以设置飞行器机身与电机的LED灯颜色。

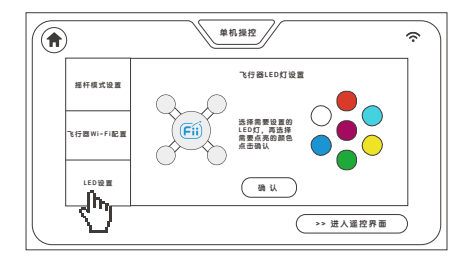

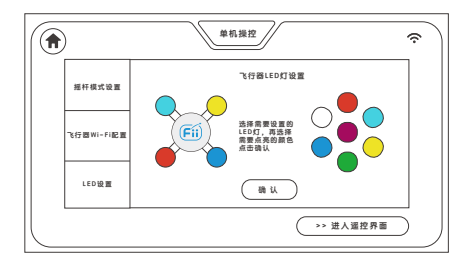

注: 如果LED灯没有选择设置, 默认颜色为灰白色。 点击左边的LED灯处于选中状态,然后选择右边的颜 色,依次设置完所有灯的颜色后,点击下面的"确定" 按钮即可设置成功。

搭配 Fii App 使用 图 The Management Control F600 操作指南

#### 5.3) 遥控界面

在"单机操控"界面选择"进入遥控界面"按钮,即可进入单机操控界面。

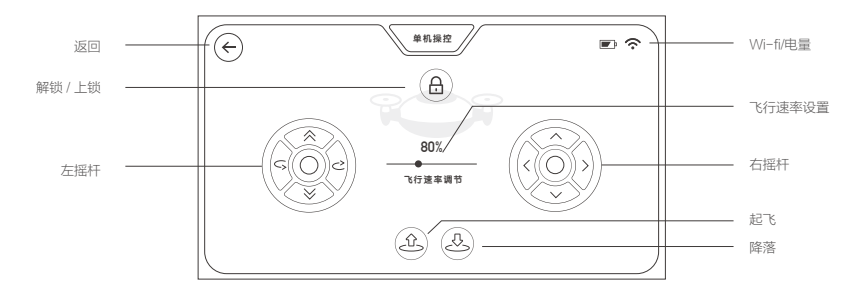

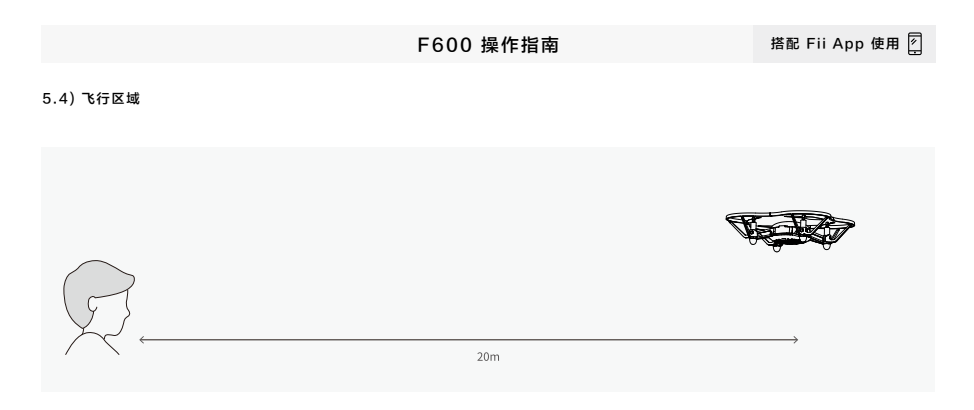

建议用户控制飞行器在不超过20米的范围内进行飞行,避免发 生因距离过远看不清飞行器的机头方向而使飞行器飞丢的情况。

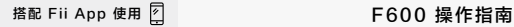

#### 6. 炫舞编程

在单机直连与多机连接的状态下,均可进行炫舞编程。进入App 主界面中,点击炫舞编程,进入对应界面。

#### 6.1) 新建工程

进入炫舞编程界面后,点击新建工程 - 输入项目名称- 选择匹配 的地毯大小 - 点击保存 - 点击进入当前编辑界面, 即可进入炫 舞编程的编程界面。

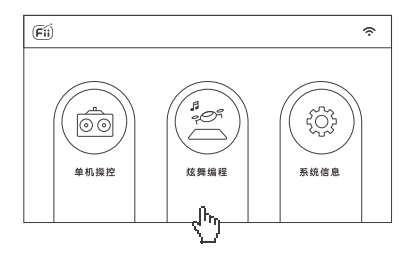

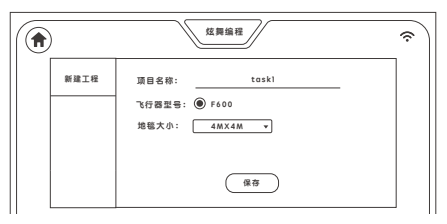

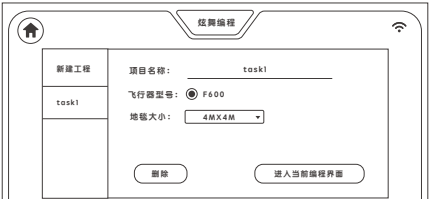

 $F600$ 操作指南  $F$  精配 Fii App 使用

6.2) 炫舞编程界面

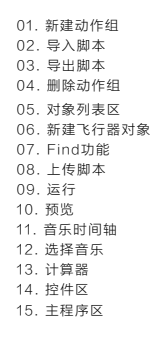

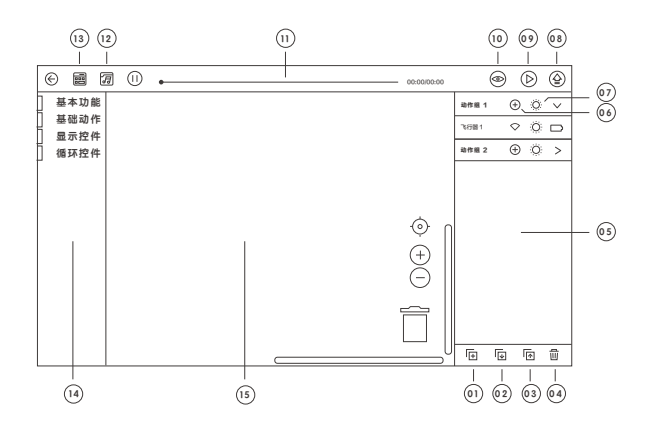

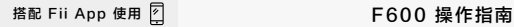

#### 6.3) 配置默认的飞行器1

在右侧边栏中会默认存在动作组1和飞行器1;点击飞行器1的 Wi-fi 图标 - 输入之前为飞行器设置的IP地址 - 输入初始位置 - 点击保存; **基本功能**

#### 6.4) 添加并配置飞行器:

点击添加动作组 - 点击动作组中的添加飞行器 - 点击飞行器的 Wi-fi图标 - 填入之前为该飞行器设置的IP地址 - 输入初始位置 - 点击保存。重复以上步骤,依次添加飞行器并设置相应IP地址;

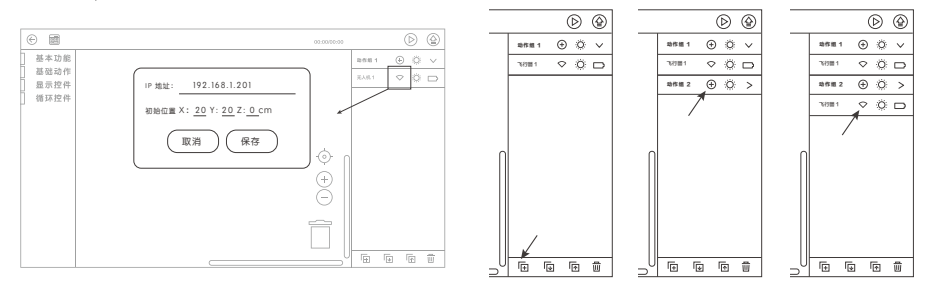

注意:每个动作组只能添加1台飞行器

# $F600$  操作指南  $F$  精配 Fii App 使用 $\boxed{7}$

6.5) 编程:在左侧编程区域,对飞行器进行编程;

6.6) 上传脚本: 编程完成后, 点击右上角 (4) 上传脚本按钮, 将 当前程序上传至飞行器中;

6.7) 编程完成后,点击右上角的 (2) 运行按钮 - 点击执行脚本, F 6 0 0 飞行器将按照编写的程序执行任务;

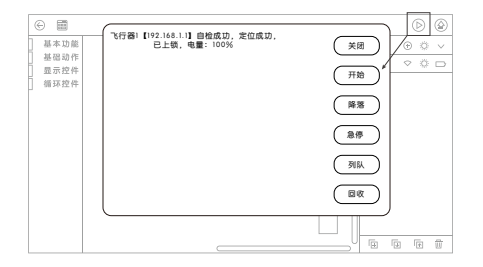

#### 多机控制模块说明

- 关 闭:关闭当前的弹出对话框
- 开 始 · 开始执行当前代码栏中的脚本
- 急 停:飞行器紧急停桨(如果飞行器在空中悬 停,执行此功能后,飞行器会自由落体)
- 列 队 · 飞行器逐一飞行至设定的初始位置
- 回 收:飞行器逐一飞行至回收线(X轴)降落, 从左至右依次排列

#### 7. 系统信息

该界面分别列出了RK版本,Wi-fi版本,飞控版本,APP版本信 息。如果检测飞行器版本是旧版本,会提示升级新版本。

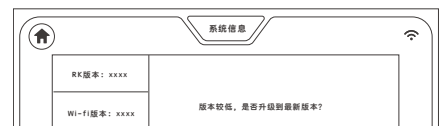

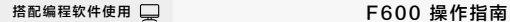

请登录小鸟飞飞官方网站www.fii-edu.com,前往下载中心, 下载小鸟飞飞教学应用安装包并安装。

安装完成后,桌面会出现软件快捷方式图标。

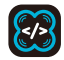

#### 电脑配置

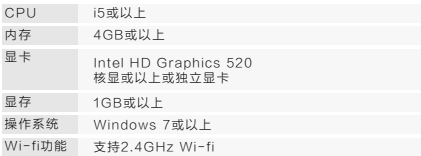

# **搭配编程软件使用 医无子宫** 2. 1. 飞行器上电

\*飞行器使用之前,请确保电池电量充足。

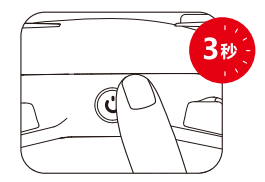

电池插入飞行器之后,长按电源键3秒后松开,可以启动/关闭飞 行器。开机后等待约15秒,飞行器LED灯显示白色100%亮度, 表示自检完成。(\*飞行器开机后如果在30分钟内未执行解锁操 作将自动关机)

# F600 操作指南

#### 搭配编程软件使用

给路由器设置一个Wi-fi账号和密码,并保持路由器一直处于开 机状态,创建一个局域网。具体设置方式请参考路由器说明书。

3.3) 打开图形化编程软件,新 建工程,机型选择F600,并保 存工程名为"配置IP",然后 添加一架飞行器,保存;

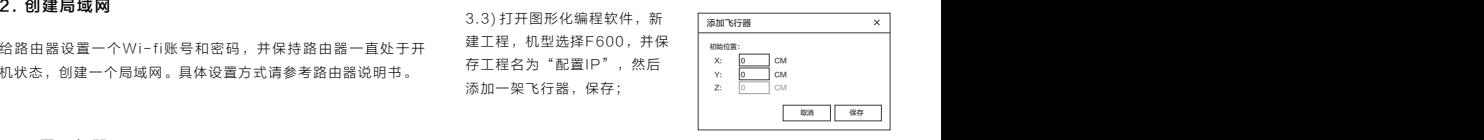

#### 3. 配置飞行器IP

按下两次开机键进入AP模式,此 时四个电机LED灯为橙色和青 色闪烁;

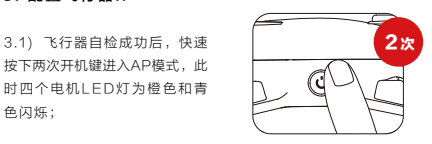

3.2) 打开电脑无线网络,选择无线名称为F600\_xxxx的热点进 行连接(xxxx为飞行器的SSID,可在电池仓底部标签上查看), 输入默认密码12345678,连接成功后,飞行器电机灯为橙色和 青色常亮状态;

3.4) 点击飞行器1后的Wi-fi图标后,弹出"配置飞行器"界面, 稍等片刻会显示出飞行器之前保存的配置信息;

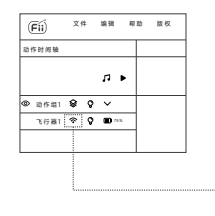

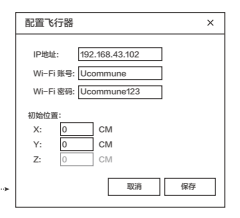

### 搭配编程软件使用 □ THE THE THE F600 操作指南

3.5) 将创建的的路中器账号和密码写入,给飞行器分配一个IP 4. 通过路由器连接飞行器 地址(注意IP地址的第三段需与路由器一致),并定义一个编号 标签粘贴于机身,便于后续编程使用(如:192.168.1.101 ① 号机);

3.6) 点击保存之后,飞行器自动退出AP模式,并连接路由器。 连接成功后,飞行器为白灯常亮状态,如未连接成功,则为白灯 闪烁状态。后续使用该飞行器,开机后会自动连接此路由器;

3.7) 使用同样的方法配置其他飞行器。其中步骤3.3可在连接成 功后删除刚才的飞行器,直接重新添加飞行器即可;

3.8) IP地址的分配建议为:

①号机 192.168.1.101;

②号机 192.168.1.102;

③号机 192.168.1.103;

···以此类推

4.1) 将电脑连接至路由器;

4.2) 打开图形化编程软件,将程序脚本与飞行器进行关联。点击 飞行器1的Wi-fi图标,在配置界面中将①号机的IP写入程序,账 号和密码无需输入;

4.3) 点击保存之后,飞行器状态由灰色变为蓝色,连接成功;

4.4) 用同样的方法连接其他飞行器。

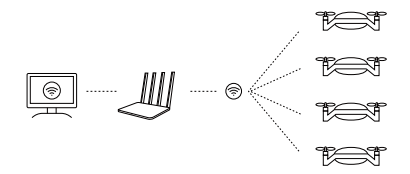

# $F600$  操作指南  $F$  2000 卡尔福尼亚 搭配编程软件使用

#### 5. 运行软件

请先将加密U盾插入电脑,而后打开小鸟飞 飞炫舞编程软件。

注:如果不先插入加密U盾,可能造成软件 运行异常。

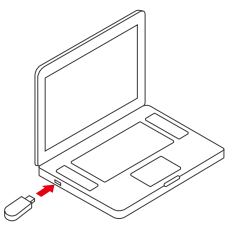

由于编程知识需要系统教学,电脑端编程 软件的使用请参考学校课程所学习内容。

6. 软件界面

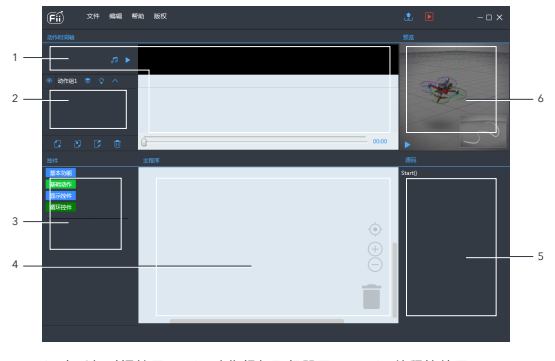

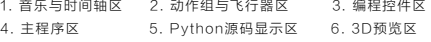

- 35 -

# 安全操作指南

#### 飞行注意事项:

- · 使用本品时,请将长发束起。
- · 每次飞行前,请检查飞行器和遥控器电量,确保各设备电量充足。
- · 每次飞行前,请佩戴护目镜,于安全网笼内飞行。
- · 飞行前请务必检查各部件是否完好无损。
- · 确保桨叶、电机无损坏,且桨叶安装正确、牢固。
- · 确保固件、遥控器和App已经更新至最新版本。
- · 请勿靠近或触摸转动中的桨叶和电机。
- · 请在视距范围内飞行。
- · 请勿在身体状态或精神状态不佳的情况下操控本产品。

· 在使用教学软件连接本产品进行理论学习、设置参数时,请在老师指 导下进行。

- · 请勿通过本产品向建筑物、人群或动物投掷、发射任何危险物品。
- · 请勿在飞行器落水后立即开启电源,否则将对飞行器造成永久损坏。
- · 飞行器降落后,请先关闭飞行器电源再关闭遥控器。

#### 飞行器各部件使用注意事项和警告:

· 请使用上海歌尔泰克机器人有限公司原厂配件。使用非原厂配件可能造成危 险或损失。

- · 确保各部件内部没有任何异物,如沙、土、水等。
- · 确保各部件电池无损且工作正常。
- · 请更换掉已经变形或损坏的桨叶后再飞行。
- · 桨叶锋利,安装时请小心,防止划伤。
- · 请勿自行改装电机物理结构。
- · 确保桨叶、电机安装牢固,能自由旋转。
- 请勿遮挡电机通风孔以及飞行器壳上的通风孔。
- · 一旦升级飞行器固件,务必将遥控器也升级到最新固件。
- · 固件升级完成后,遥控器有可能与飞行器断开连接,此时请重新连接。
- · 升级固件前确保已移除桨叶。

#### 法律法规

请遵守当地法律法规使用飞行器,避免可能的伤害和损失,请务必 遵守以下各项:

切勿在载人飞行器附近飞行。 必要时立即降落。

禁止在人口或建筑物密集地区使用。这些地区包括但不限于:城市、 体育比赛场馆、展会、演唱会。

确保飞行器飞行时不会对航线上的飞行器造成影响。时刻保持警惕 并躲避其他飞行器。

禁止操控飞行器使之进入法律规定的禁飞区。禁飞区包括:机场、 边境线、发电站、水电站、监狱、交通要道、政府大楼、军事设施 以及主要城市。

禁止在超过限定高度的空域飞行。

确保飞行器在您的视距范围内飞行,若有必要可安排观察员帮助您 监控飞行器位置。

禁止使用飞行器搭载任何违法危险物品。

确保您已清楚了解飞行活动的类别(例如娱乐、公务或商务)。在 飞行前务必获取相关部门颁发的许可证。如有必要,可向当地法务 工作者咨询飞行活动类别的详细定义说明。请注意,在某些地区与 国家禁止使用飞行器进行任何形式的商业行为。

#### 飞行限制

用户知悉并同意其应对使用飞行器产生的一切后果负责。

高度限制:保持飞行高度在6m以下,飞行时飞行器应远离任何高大 建筑物。

### 售后服务条例

上海歌尔泰克机器人有限公司本着"高质量,优服务,求发展"的精 神,为购买我司产品的客户提供售后服务。产品自售出并开具有效购 买凭证之日起,如在正常使用的情况下出现非人为质量问题,经我司 技术人员确认质量问题属实后,客户持有效凭证,可在上海歌尔泰克 机器人有限公司及其认定的维修站享受:

#### 7天免费退换货:

自购买产品的7个自然日内,客户可享受产品的免费退换货服务。

#### 15天免费换货:

自购买产品的15个自然日内,客户可享受产品的免费换货服务。

#### 365天免费维修:

自购买产品的365个自然日内,客户可享受产品的免费维修服务。

请注意:凡有下列情况之一者,不享有上述所列权利,我司可为客户 提供有偿维修服务,客户需承担相应的材料费、人工费和物流费等因 维修而引起的费用。

·由于不可抗力而造成的故障和损坏;

- ·在用户自行运输、装卸中造成的故障和损坏;
- ·对产品私自进行拆卸、修理、改装而造成的故障和损坏;
- ·未按说明书指导的不正确安装、使用及操作所造成的损坏或进水;
- ·因操作不当而发生的意外撞击、跌落所导致的损坏;
- ·与其他无线设备相互干扰的情况下操控导致的损坏,如基站、 Wi-fi 信号干扰等;
- ·因电池组、充电器的匹配使用不当导致的损坏;
- ·在恶劣的自然环境下操控导致的损坏,如大风、雨天、沙尘等;
- ·在超过安全起飞重量下起飞造成的损坏;
- ·联系我司确认售后服务后,未在7个自然日内寄出相应产品;
- ·改动或撕下识别标签的部件;
- 不能提供有效的购买证明或单据。

# 保修卡

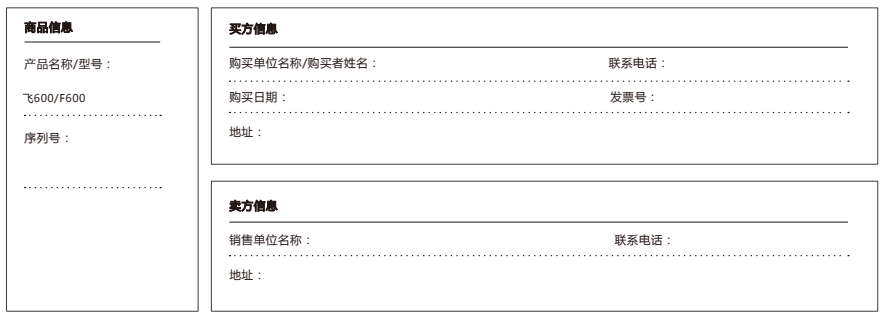

#### \*本售后服务卡的最终解释权归上海歌尔泰克机器人有限公司所有

# 免责声明

本产品为室内编程型教育飞行器,请在老师的指导下,在室内安全 网笼内安全训练和飞行,本产品不适合未满14岁的人士单独使用。 未满14岁的人士需要在成人陪同下使用本产品。请勿让儿童接触本 产品,在有儿童出现的场景操作时请务必特别小心注意。

本产品是一款多旋翼飞行器,在电源正常工作以及各部件未损坏的 情况下将提供轻松自如的飞行体验。访问完整的《用户手册》和最 新说明和警告。

请务必在使用产品之前仔细阅读本文档和《用户手册》,了解您的 合法权益、责任和安全说明;否则,可能带来财产损失、安全事故 和人身安全隐患。一旦使用本产品,即视为您已理解、认可和接受 本文档全部条款和内容。使用者承诺对自己的行为及因此而产生的 所有后果负责。使用者承诺仅出于正当目的使用本产品,并且同意 本文档全部条款和内容及歌尔泰克可能指定的任何相关政策或者准 则。您了解并同意,在无APP飞行记录的情况下,歌尔泰克可能无 法分析您的产品损坏或事故原因,并无法向您提供歌尔泰克售后服 务。

歌尔泰克不承担因用户未按本文档、《用户手册》使用产品所引发

的一切损失。在遵从法律法规的情况下,歌尔泰克享有对本文档的 最终解释权。歌尔泰克有权在不事先通知的情况下,对本条款进行 更新,改版或终止。

#### 警告

请勿贴近高速旋转的螺旋桨,以免割伤。

飞行器电机与机身底部为发热部件,飞行结束后请勿立即触碰发热 部位,以免造成伤害。

为保证航空无线电台(站)电磁环境的要求,禁止在以机场跑道为 中心点为圆心、半径5000m的区域内使用各类模型遥控器。在国家 有关部门发布无线电管制命令的期间、区域内,应按要求停止使用模 型遥控器。

请仅使用标配电池,请勿使电池正负极短路。

包装或说明书中有重要信息,应保留。

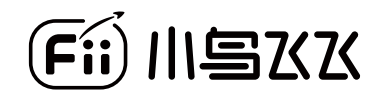